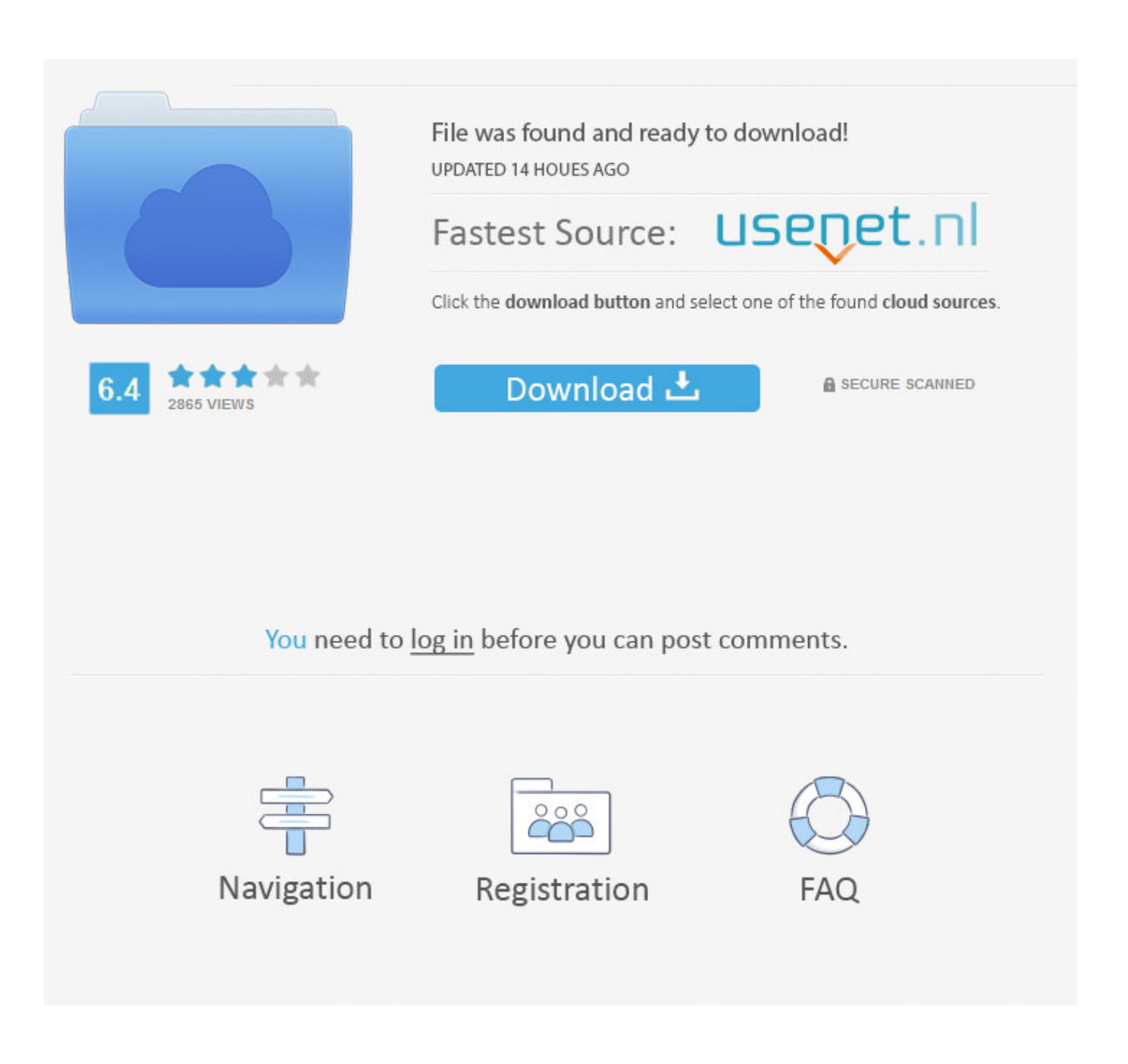

Windows **PPP** For Mac Virtual Box

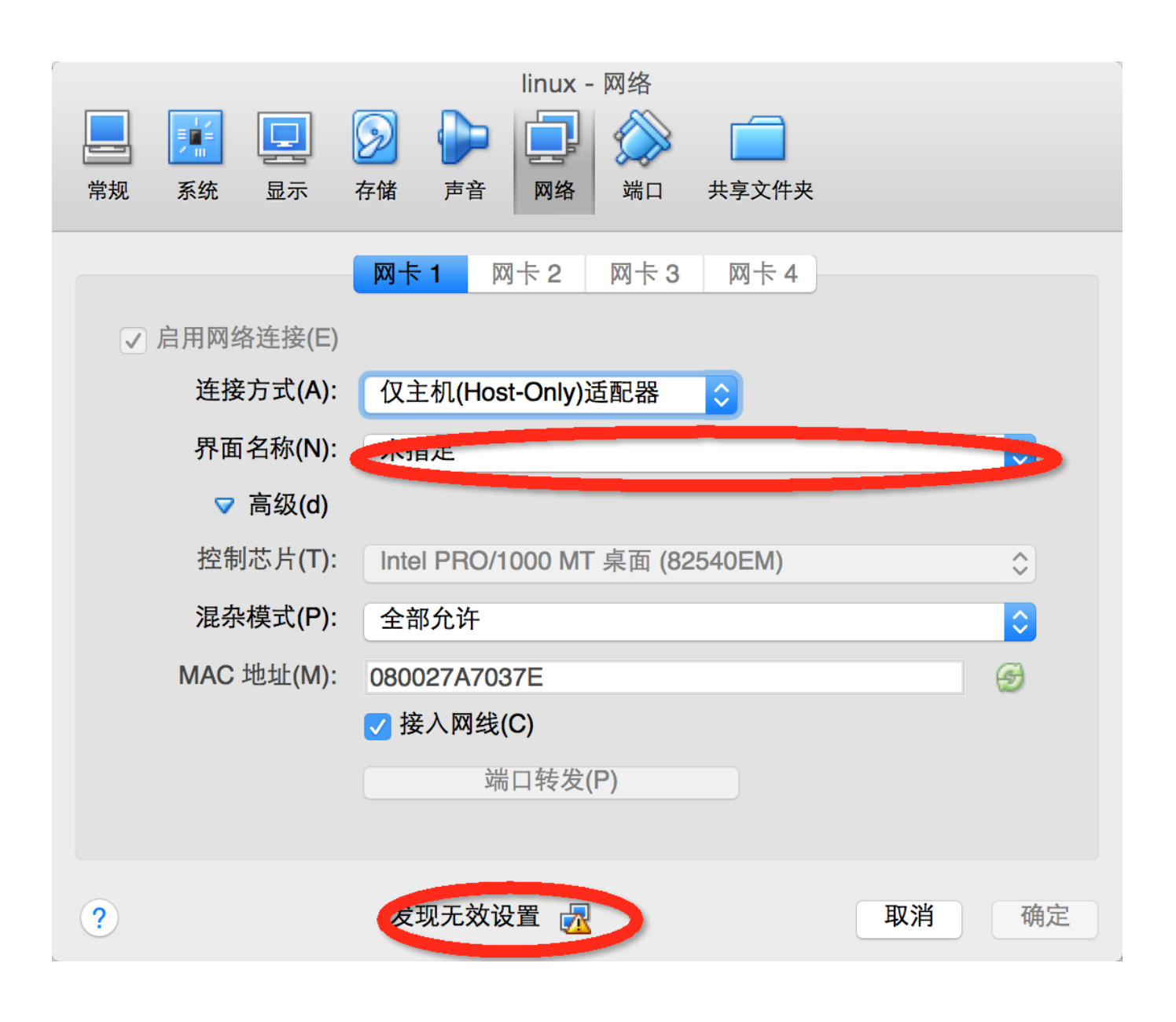

Windows ???? For Mac Virtual Box

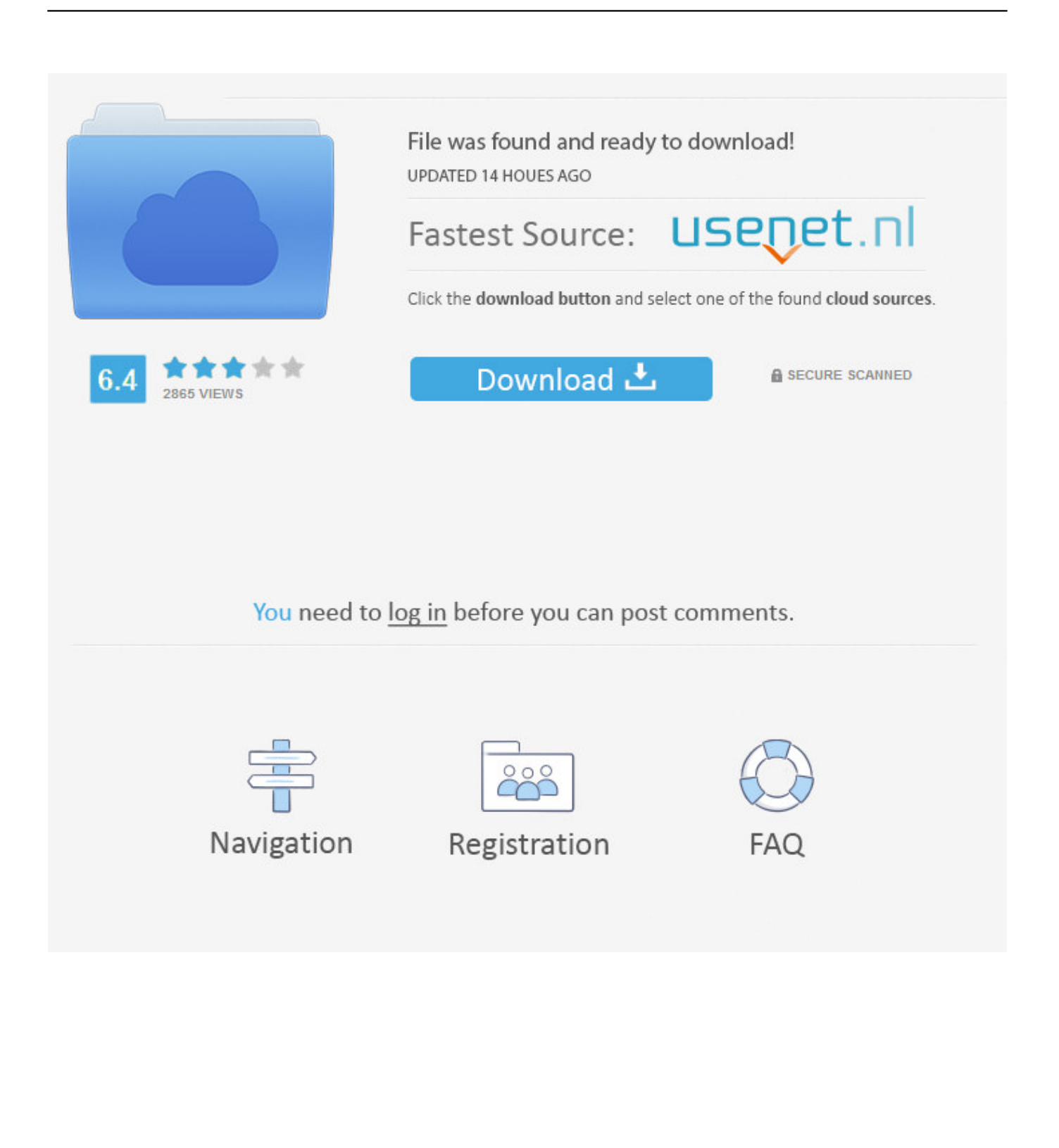

VBoxManage exe: error: Context: FindMachine(Bstr(a-argv0) raw(), machine asOutParam()) at line 522 of file VBoxManageModifyVM.

- 1. windows virtual
- 2. windows virtual machine
- 3. windows virtual desktop client

So you need more actions to make this virtual machine boot from the virtual hard disk.

## **windows virtual**

windows virtual, windows virtual desktop, windows virtual machine, windows virtual pc, windows virtual machine for mac, windows virtual desktop client, windows virtual desktop pricing, windows virtual memory, windows virtualbox, windows virtual keyboard, windows virtualenv, windows virtual machine platform, windows virtual desktop architecture [1 Sitio De Citas En](https://boiling-lowlands-71670.herokuapp.com/1-Sitio-De-Citas-En-Linea-Gratis.pdf) [Linea Gratis](https://boiling-lowlands-71670.herokuapp.com/1-Sitio-De-Citas-En-Linea-Gratis.pdf)

After you select the virtual disk and click Continue, you will see below window to notify you the installation process ( remaining time etc ).. Try again later Just wait for some time to reinstall again, this is because of the network issue.. cpp I recommend you to use Disk Utility to create a partition on the virtual disk, otherwise you may encounter no disk to select issue during the installation process. [Uc Browser For Mac Os Sierra](https://dazzling-pasteur-4ff0b1.netlify.app/Uc-Browser-For-Mac-Os-Sierra)

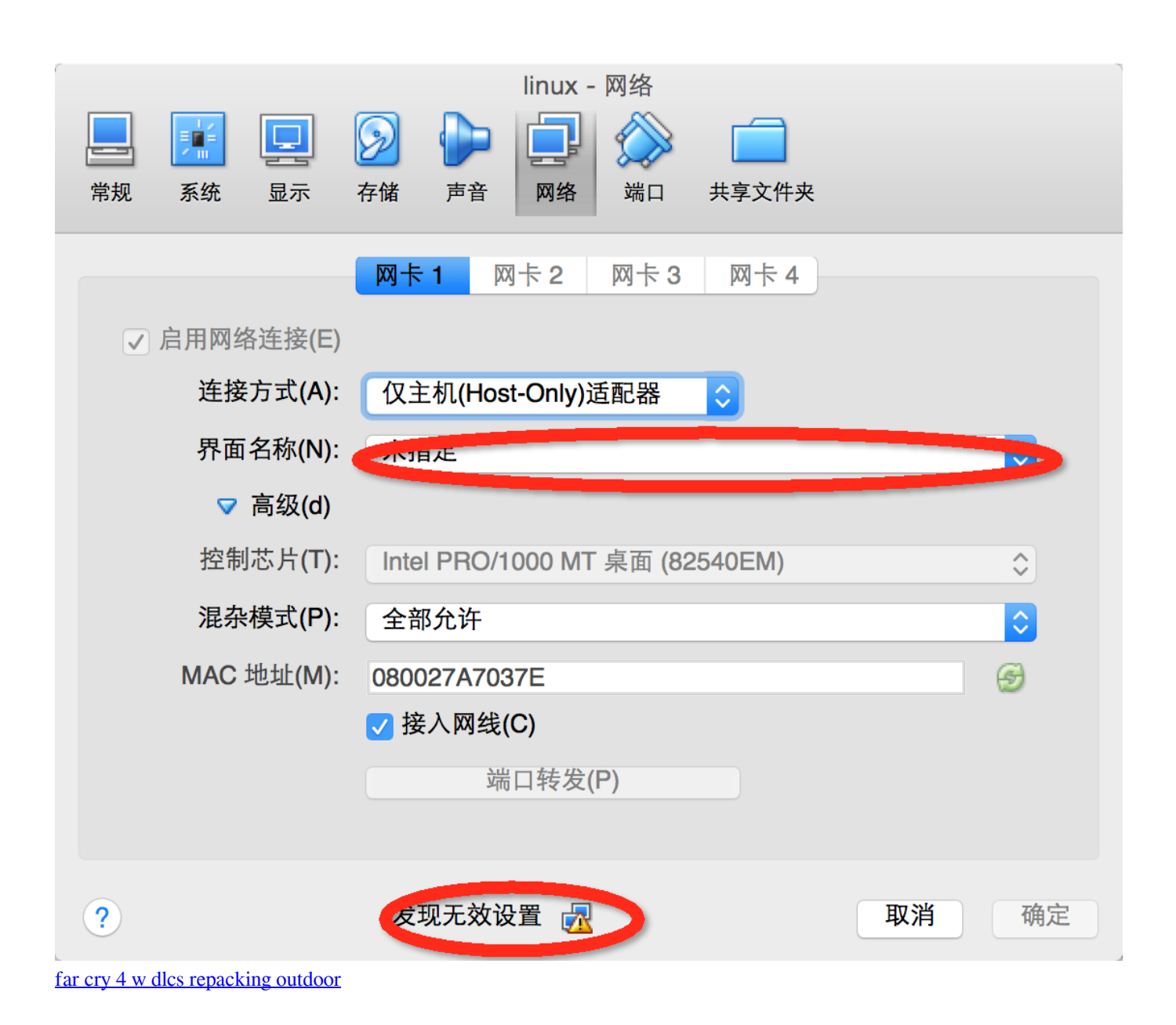

## **windows virtual machine**

## [Download Using Curl Mac Os X](http://leskingriratt.rf.gd/Download_Using_Curl_Mac_Os_X.pdf)

Windows  $\boxed{22}$  Virtual Box Mac Book ProWindows  $\boxed{22}$  Virtual Box Exe Modifyvm YourWindows  $\boxed{22}$  Virtual Box Install Mac OsThen it will go to virtual machine list window like below, you can see the newly created virtual machine in left panel list.. exe: error: Details: code VBOXEOBJECTNOTFOUND (0x80bb0001), component VirtualBoxWrap, interface IVirtualBox, callee IUnknown.. VBoxManage exe: error: Could not find a registered machine named macOS mojava VBoxManage.. The configuration include system motherboard processor, display video memory, choose mac os iso file in storage and network mapping method.. You can read article How To Fix No Disk To Select Issue When Install Mac OS On Virtual Machine to learn more. [G Data Antivirus For Mac Os X Torrent](https://spokkitdarkcent.themedia.jp/posts/15647017)

## **windows virtual desktop client**

[Mac For Pentium 4](https://concpredythlo.therestaurant.jp/posts/15647014)

Windows **NOW** Virtual Box Mac Book ProThis need you have a mac book pro, if you do not have, you can download mac os high sierra iso file, i only upload high sierra iso file because of my google drive do not has so much spaces.. I changed mine to bridged adapter and selected the appropriate connection from the dropdown.. Click OK button to close the virtual machine Settings dialog This action is very important to install mac os in virtual machine.. VBoxManage exe modifyvm Your-Mac-OS-VM-Name --cpuidset 00000001 000306a9 04100800 7fbae3ff bfebfbff.. Installation of macos could not continue, installation requires downloading important content.. Please use your mac os virtual machine name to replace Your-Mac-OS-VM-Name Windows 222 Virtual Box.. VBoxManage setextradata Your-Mac-OS-VM-Name

VBoxInternalDevicessmc0ConfigGetKeyFromRealSMC 1. e828bfe731 [Quickbasic Download For Mac](http://starunlegnai.webblogg.se/2021/march/quickbasic-download-for-mac.html)

e828bfe731

[Advanced Bat To Exe Converter Download](https://pupasynag.mystrikingly.com/blog/advanced-bat-to-exe-converter-download)